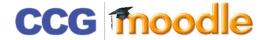

## ADDING FILES

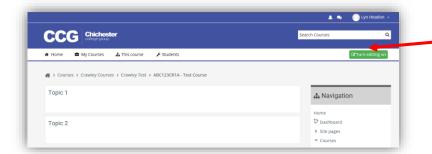

Before making any changes you must switch to editing mode by clicking on the **Turn editing on** button

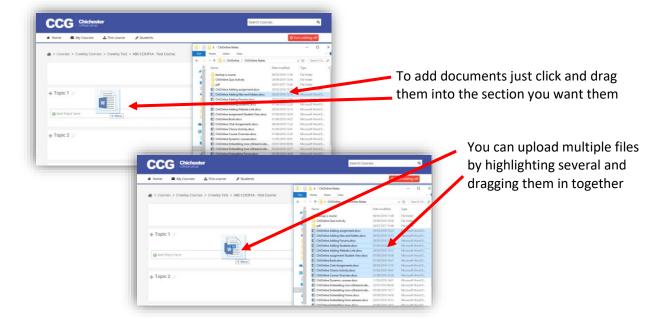

Once the files are in the course you can edit their settings

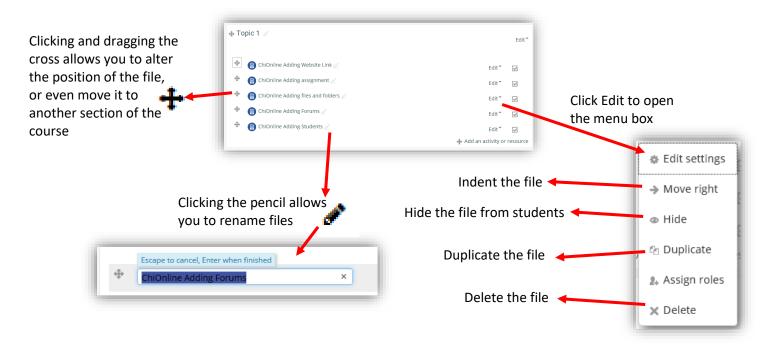

Sometimes it is useful to have files in folders, particularly if you have a large group of files in one section; to make a folder and add files requires two steps.

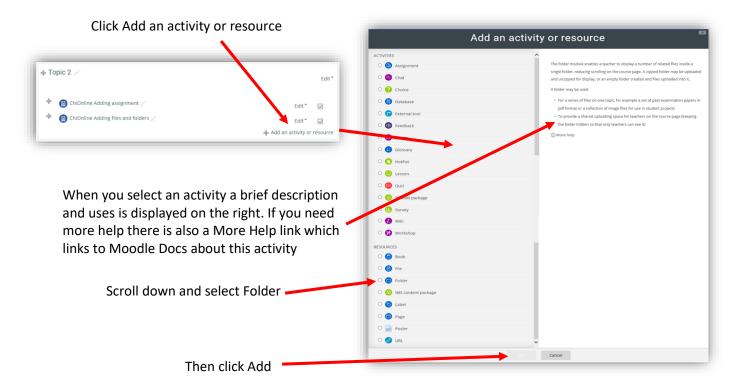

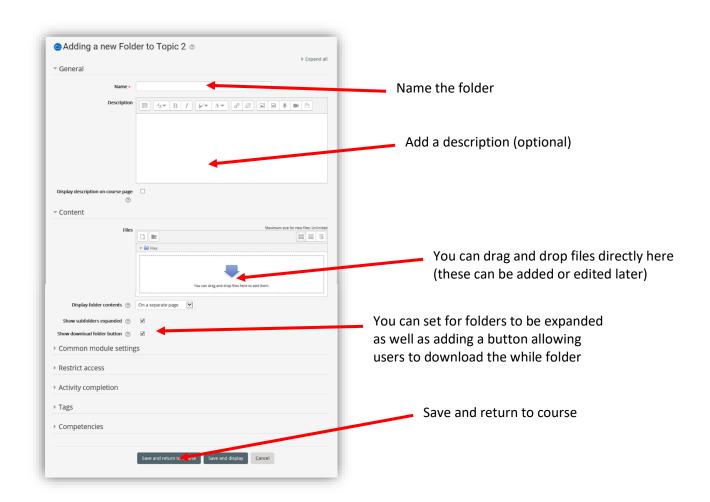

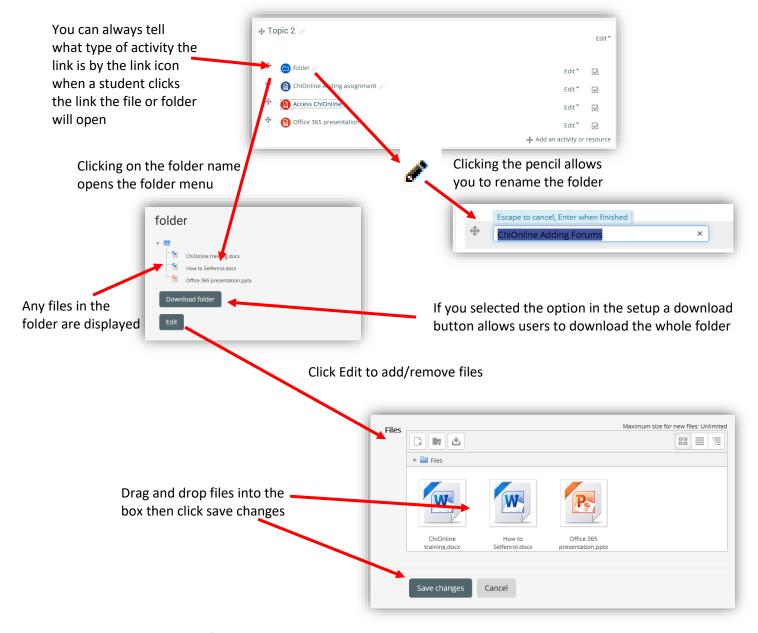

DON'T FORGET TO TURN EDITING OFF WHEN YOU HAVE FINISHED

**Please Note:** Any file type can be uploaded to Moodle, however the learner will need the correct software on their device/computer to open the file (only relevant if you are using specialist software)